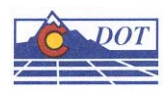

# **MICROSTATION KEYIN REFERENCE**

This document provides a MicroStation alternate keyins.

These keyins can be typed into the Key-in Browser individually or strung together by a semicolon.

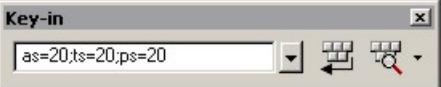

## **Angle**

**AA**= Sets the active angle

## **Auxiliary Coordinate Systems**

**AD**= Places relative data points

**AX**= Places absolute data points

**PX**= Deletes an ACS

**RX**= Attaches an ACS

**SX**= Saves the current ACS

# **Cells**

**AC=** Sets the Active Cell and activates the Place Cell tool **AP**= Sets the active pattern cell

**AR**= Sets the Active Cell, and activates Place Cell Relative

**CC**= Create Cell from fence or selection set

**CD**= Delete Cell from attached cell library

**CM**= Creates an array of cells

**CR**= Rename a cell in the attached cell library

**LT**= Sets the active line terminator cell **PT**= Sets the active point used with the Place Point

command.

**RC**= Attaches a cell library

# **Color**

**CT**= Attaches a color table

# **Dimensioning**

**LD**= Sets the level for dimension data **TV**= Sets the dimensioning tolerance limits

# **Element Symbology**

**CO**= Sets the active color **LC**= Sets the active line style **WT**= Sets the active line weight

## **Files**

**EL**= Creates an element list file

**FF**= Copy the contents of a fence to a new or existing file

**RD**= Open another design file

**RF**= Attach a reference file

**SF**= Move the contents of a fence to a new or existing file

**XD**= Exchanges the active file with a reference file

# **Grid**

**GR**= Sets the active grid reference spacing **GU**= Sets the distance of the grid dots in working units

**UR**= Sets the unit round off

# **Line Terminators**

**LT**= Sets the active line terminator cell **TS**= Sets the scale factor for the active terminator

#### **Levels**

**LV**= Sets the active level **OF**= Turns levels off **ON**= Turns levels on

# **Patterns**

**AP**= Sets the active pattern cell **PA**= Sets the pattern angle for pattern cells **PD**= Sets the spacing between patterns **PS**= Sets the active pattern scale

# **Precision Input**

**DI**= Places a data point at a given distance and direction **DL**=Places a data point at a given X, Y and Z distance along the design axes **DX**= Places a data point at a given X, Y and Z distances along the view axes **XY**= Places a data point using absolute coordinates

## **Scale**

**AS**= Sets the active scale **XS**= Sets the active X Scale **YS**= Sets the active Y Scale **ZS**= Sets the active Z Scale

## **Stream digitizing**

**SD**= Sets the stream delta **ST**= Sets the stream tolerance

# **Text**

**DF**= Opens the Fonts dialog box **DR**= Displays a text file **FT**= Sets the active font **LL**= Sets the maximum line length for text **LS**= Sets the lines spacing for multiple lines of text **NN**= Sets the active text node number **TB=** Sets the tab spacing when importing text **TH=** Sets the text height **TI=** Sets the copy and increment value **TW=** Sets the Text Width **TX=** Sets both the height and width of the text

# **View Control**

**DV=** Deletes a named or saved view **RV=** Rotates a view **SV=** Save a view **VI=** Attaches a saved view **WO=** Sets the window origin

# **View Control – 3D**

**AZ=** Sets the active depth - absolute **DD=** Changes the display depth - relative **DP=** Sets the display depth - absolute **DZ=** Sets a new active depth - relative

# **Miscellaneous**

**KY=** Sets the keypoint snap divisor